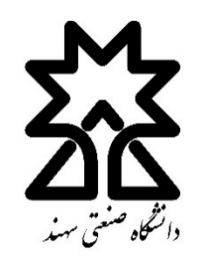

«راهنمای سامانه سس-لینک جلسات ذخیره شده»

 $<2>$ 

جهت دیدن **لینک جلسات ذخیره شده** وارد سامانه سس شوید و روی درس مورد نظر کلیک کنید:

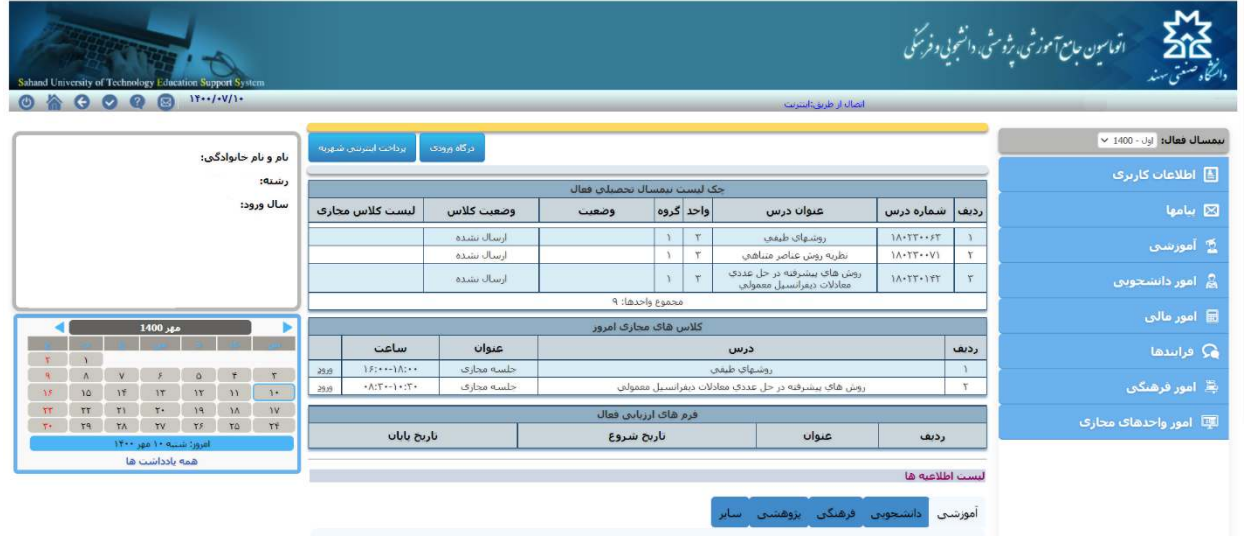

## در امورکلاسی دانشجو در نوار راست وارد لیست کلاسهای مجازی شوید:

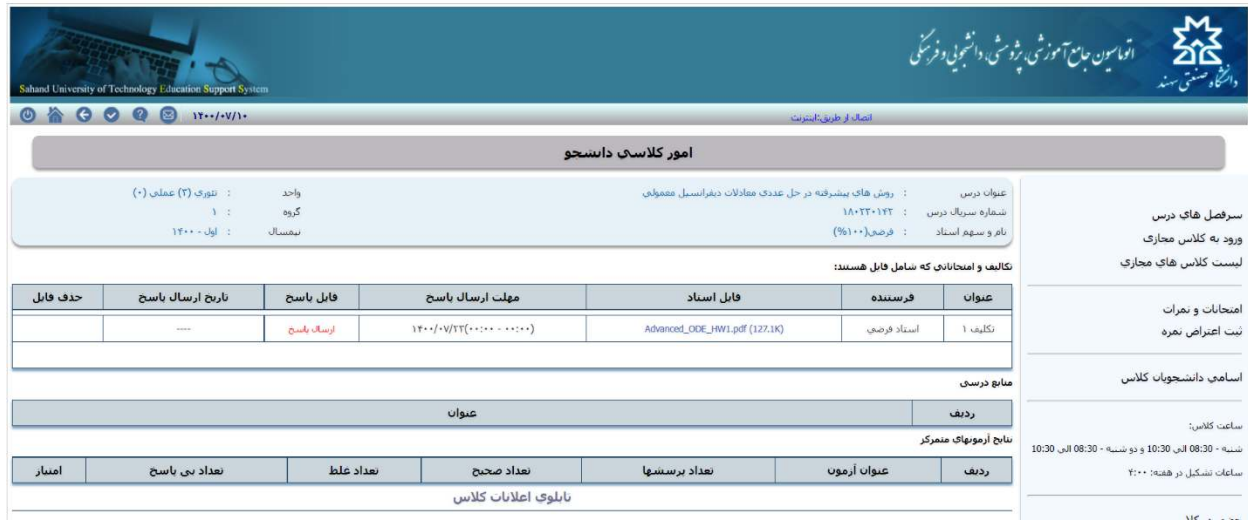

## لینک جلسات ذخیره شده در دسترس است:

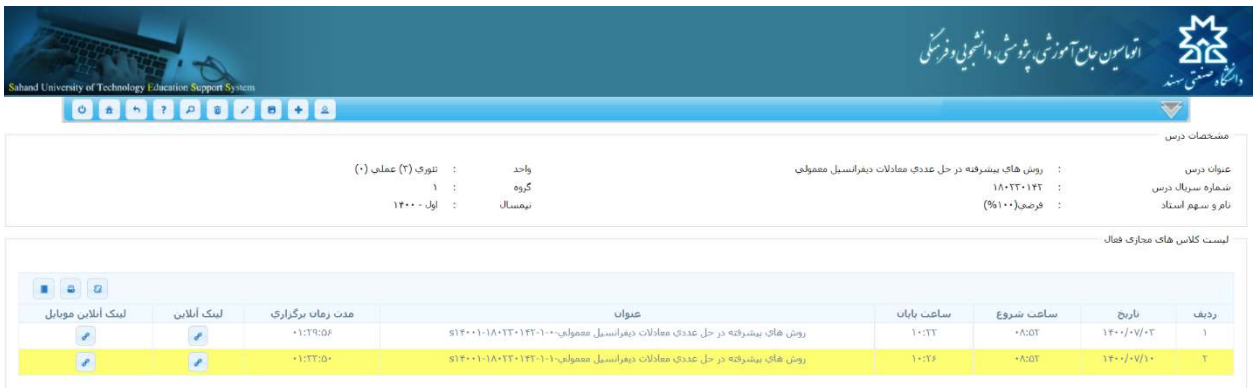